# **The SAP Web Framework (SWF)**

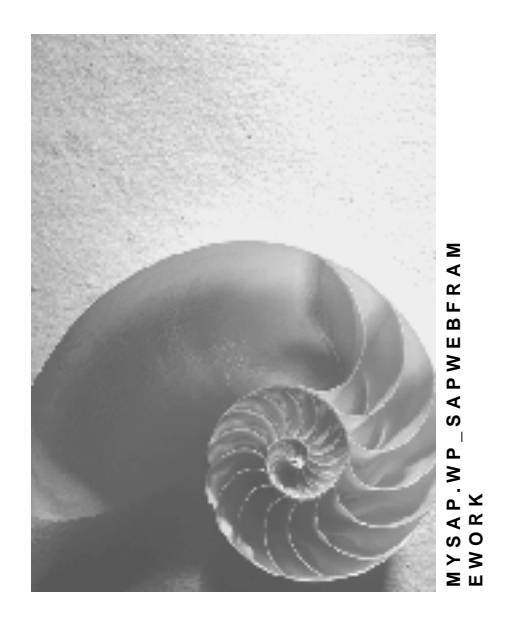

**Release 2.11**

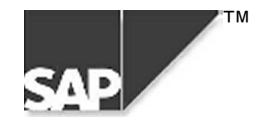

## **Copyright**

© Copyright 2000 SAP AG. All rights reserved.

No part of this brochure may be reproduced or transmitted in any form or for any purpose without the express permission of SAP AG. The information contained herein may be changed without prior notice.

Some software products marketed by SAP AG and its distributors contain proprietary software components of other software vendors.

Microsoft $^{\circledR},$  WINDOWS $^{\circledR},$  NT $^{\circledR},$  EXCEL $^{\circledR},$  Word $^{\circledR}$  and SQL Server $^{\circledR}$  are registered trademarks of Microsoft Corporation.

IBM $^{\circ}$ , DB2 $^{\circ}$ , OS/2 $^{\circ}$ , DB2/6000 $^{\circ}$ , Parallel Sysplex $^{\circ}$ , MVS/ESA $^{\circ}$ , RS/6000 $^{\circ}$ , AIX $^{\circ}$ , S/390 $^{\circ}$ , AS/400<sup>®</sup>, OS/390<sup>®</sup>, and OS/400<sup>®</sup> are registered trademarks of IBM Corporation.

ORACLE<sup>®</sup> is a registered trademark of ORACLE Corporation, California, USA.

INFORMIX® -OnLine for SAP and Informix® Dynamic Server TM are registered trademarks of Informix Software Incorporated.

UNIX $^{\circ}$ , X/Open $^{\circ}$ , OSF/1 $^{\circ}$ , and Motif $^{\circ}$  are registered trademarks of The Open Group.

HTML, DHTML, XML, XHTML are trademarks or registered trademarks of W3C®, World Wide Web Consortium, Laboratory for Computer Science NE43-358, Massachusetts Institute of Technology, 545 Technology Square, Cambridge, MA 02139.

JAVA $^{\circledast}$  is a registered trademark of Sun Microsystems, Inc. , 901 San Antonio Road, Palo Alto, CA 94303 USA.

JAVASCRIPT $^{\circledast}$  is a registered trademark of Sun Microsystems, Inc., used under license for technology invented and implemented by Netscape.

SAP, SAP Logo, mySAP.com, mySAP.com Marketplace, mySAP.com Workplace, mySAP.com Business Scenarios, mySAP.com Application Hosting, WebFlow, R/2, R/3, RIVA, ABAP, SAP Business Workflow, SAP EarlyWatch, SAP ArchiveLink, BAPI, SAPPHIRE, Management Cockpit, SEM, are trademarks or registered trademarks of SAP AG in Germany and in several other countries all over the world. All other products mentioned are trademarks or registered trademarks of their respective companies.

## **Icons**

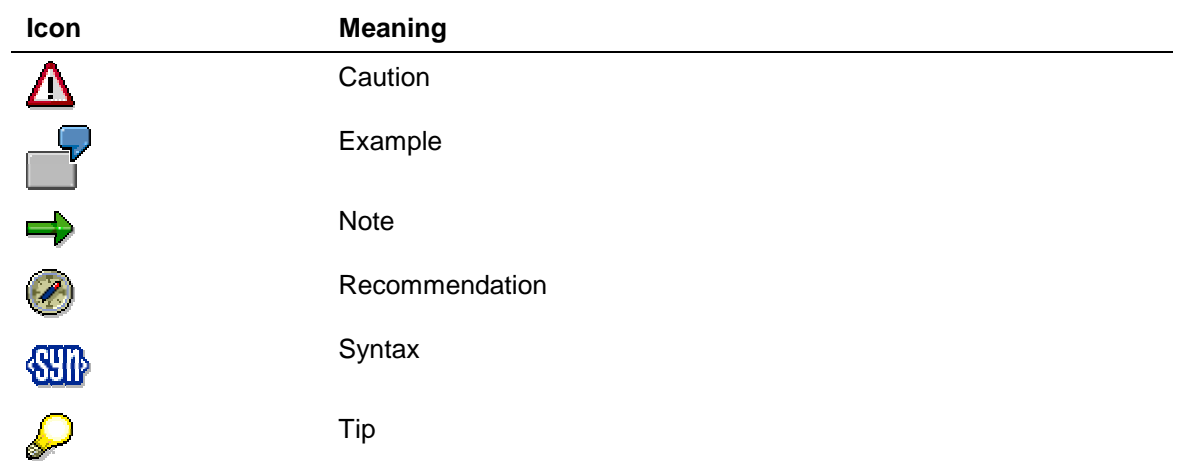

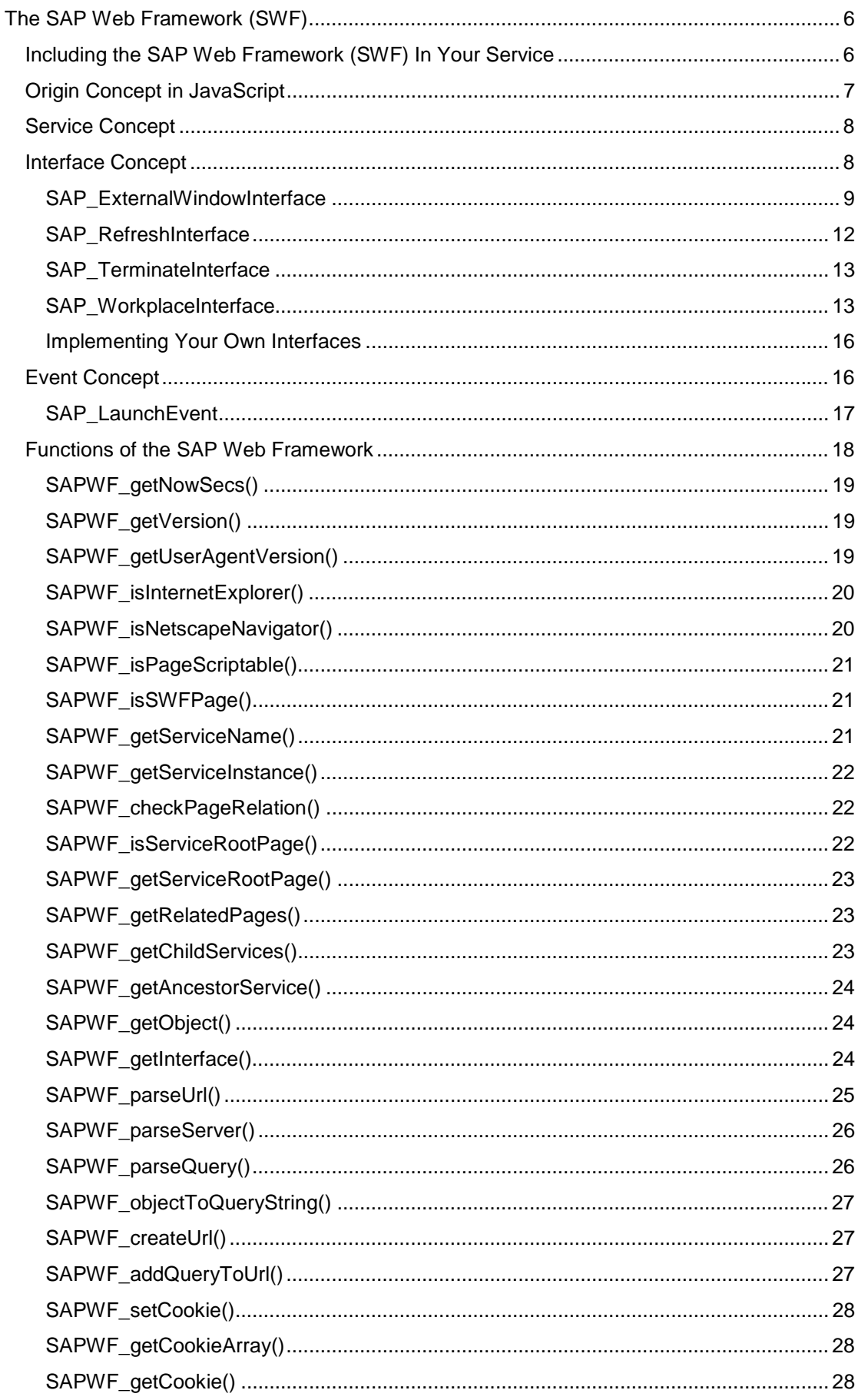

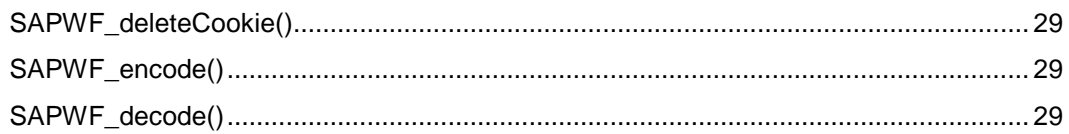

## <span id="page-5-0"></span>**The SAP Web Framework (SWF)**

## **Purpose**

The SAP Web Framework (SWF) provides functions that make programming Internet services (MiniApps and Internet Application Components) easier. The SWF is installed automatically when you install the Internet Transaction Server (ITS). However, you can also install the SWF on any other server.

## **Features**

The SWF provides the following functions:

- Origin concept: How can two HTML pages communicate with one another (inter-script)?
- Service concept: How do I talk to elements on different pages of a service?
- Interface concept: How can different services communicate using interfaces?
- Event concept: How can anonymous communication between different services be implemented?

## **Including the SAP Web Framework (SWF) In Your Service**

## **Purpose**

To be able to use the SWF, you must include the SWF definitions in your service. You have two options for doing this:

- Include the SWF together with the SAP Template Library
- Include the SWF without the SAP Template Library

The type that you decide on depends on whether you want to create a service that builds on the SAP design and uses the SAP Business HTML functions or whether you want to implement a service without these design aids.

<span id="page-6-0"></span>**Overview (***SAP Template Library and SAP Web Framework)*

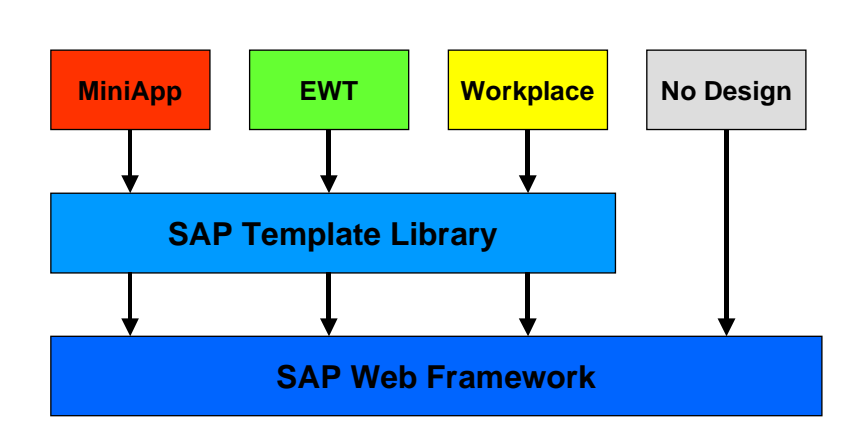

**SAD** 

### **Process Flow**

#### **Including with the SAP Template Library**

1. Add the following line at the start of each page of your service:

```
`include( ~service="system", ~theme="dm", ~language="",
                ~name="TemplateLibraryDHTML.html" );`
```
2. Add the following line on each page of your service in the *<head>* HTML tag.

```
`SAP_TemplateJavaScript()`
```
For more information, see also the documentation on the SAP Template Library.

#### **Including Without the SAP Template Library**

1. Add the following line on each page of your service:

```
`include( ~service="system", ~theme="dm", ~language="",
                ~name="SAPWebFramework.html" );`
```
2. Add the following line on each page of your service in the *<head>* HTML tag.

```
`SAP_WebFrameworkJavaScript()`
```
## **Origin Concept in JavaScript**

In the JavaScript Origin Concept, only those pages that have the same origin can communicate with one another. In JavaScript, this is controlled using the browser settings. The standard setting in this case is that the origin of a page is the respective Web server on which the page was started. For SAP applications, this would mean that only those services that were created on the same Web server can communicate with one another.

Therefore, this Origin Concept has been made weaker in the SAP Web Framework (SWF). The standard setting of the Web browser is changed so that all services that originate from

<span id="page-7-0"></span>the same domain can communicate with one another. The prerequisite for this is that the URL that points to a service must always be qualified in full.

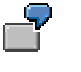

You can talk to your service by using *http://webserver.domain:port/path/page.html*, however, you may not use *http://webserver:port/page.html* under any circumstances.

## **Service Concept**

Complex applications (such as the mySAP.com Workplace) containing many services that in turn can contain many HTML frames, are particularly difficult to manage for the following reasons:

- Large hierarchies of framesets are built
- There is no demarcation between services
- Different pages in a service are only loosely connected

The SAP Web Framework connects all pages of an application. Therefore, all pages in an application form a unit. Furthermore, a JavaScript function *SAPWF\_getObject()* is offered. You can use this function to simply address objects in a service (see also: the *SAPWF\_getObject* unit). The prerequisite for this is that the object ID was uniquely assigned in the service.

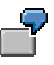

If you have created an object with the name *myLabel* on one page of your service, you can, for example, change the *setLabel* attribute in the following way:

**SAPWF\_getObject( "myLabel" ).setLabel( "ready" )**

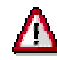

The service concept that is currently implemented does not support any recursive use of services. In this case, the recursively created services are interpreted as a service from the SAP Web Framework.

## **Interface Concept**

Services can communicate with one another via interfaces, since these control the flow of data between or within services. In part, the interfaces provide implementations that your application can redefine.

For example, the SAP Web Framework provides the following interfaces:

- **Terminate [Seite [13\]](#page-12-0):** The application can use this interface to regain control before the user quits the Workplace.
- Refresh [Seite [12\]](#page-11-0): You can use this interface to control the refresh rate for the Workplace.
- Save/Cancel [Extern]: You can use this interface to call the standard dialog for Save/Cancel.

<span id="page-8-0"></span>• External Window [Seite 9]: This interface helps to manage external browser windows that that application called.

The interfaces provided by the SAP Web Framework are standardized, provided that they are public.

You can get a reference for the interfaces using the **SAPWF\_getInterface(** iName) [Seite [24\]](#page-23-0) function.

When calling an interface, your application can react using the logic implemented in the interface. It can also redefine this logic.

In all cases, you have to create a flow file, even if you do not want to store any flow logic.

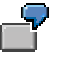

You implement the SWF interface to refresh your application and set the interval to 12 seconds.

```
<head>
```

```
...
'SAP_WebFrameworkUseInterface( id="SAP_RefreshInterface",
scope="public" )'
...
</head>
<body>
...
<SCRIPT>
   function SAPWF_getInterface ("SAP_RefreshInterface"
).setInterval( 12 );
</SCRIPT>
</body>
```
## **SAP\_ExternalWindowInterface**

You can use the *SAP\_ExternalWindowInterface* interface to manage external windows.

You should not redefine the functions. The following functions are available:

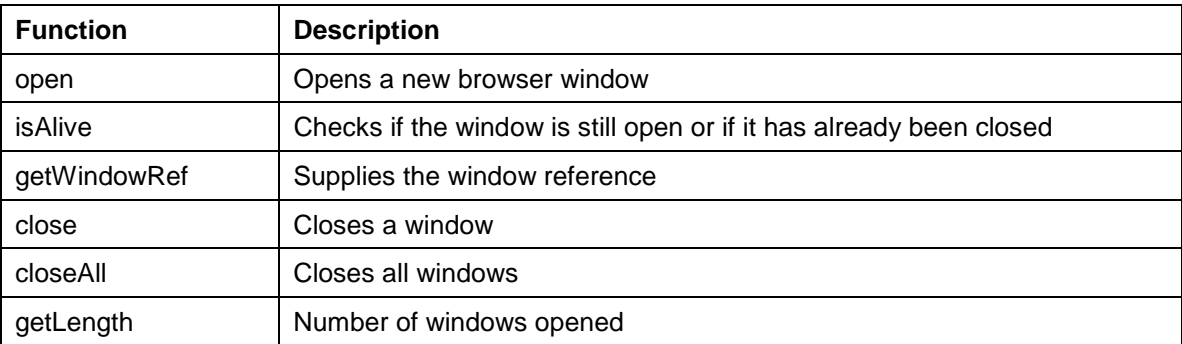

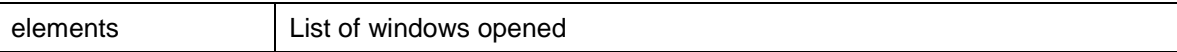

#### **Use**

1. Include the following line in your service's *<head>* HTML tag.

'SAP\_WebFrameworkUseInterface( id=" SAP\_ExternalWindowInterface", scope="public" )'

2. Get a reference for the interface using the following function:

var IExternalWindow = SAPWF\_getInterface("SAP\_ExternalWindowInterface");

3. The functions listed above allow you to open and close windows, for example. You can find the descriptions of the transfer parameters in the table below.

#### **open**

The *open* function opens a new browser window, provided that there is no window with exactly the same name already open. In this case, the function uses the browser window that is already open.

This function expects the following transfer parameters: The transfer parameters correspond to the parameters of the window open method in JavaScript:

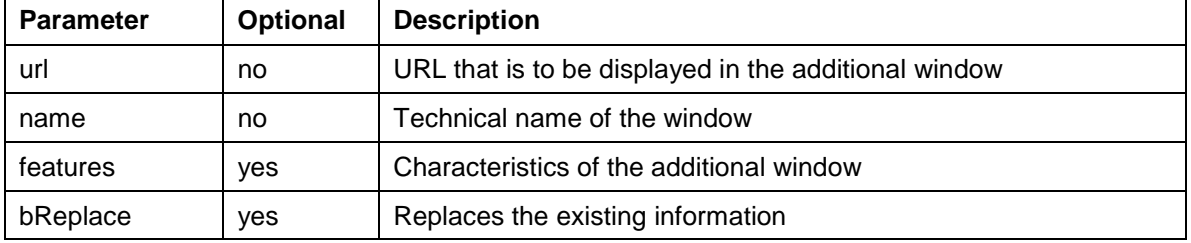

As a result, the function returns a reference for the browser window that is created.

In this example, the page http://mypage.com is to be started in the window "test". In addition, the program should configure some browser window options.

```
var loNewWnd = IExternalWindow.open( "http://mypage.com",
"test"
,"toolbar=yes,directories=yes,status=yes,menubar=yes,scrollb
ars=no,resizable=yes,copyhistory=yes,width=600,height=500","
" );
```
#### **isAlive**

This function checks if a browser window is still open.

#### **Interface**

The technical name of the browser window is expected as the value transferred.

The function returns a Boolean type:

- True means that the window still exists and has not been closed.
- False means that the window has been either closed or renamed.

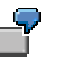

If the browser window has already been closed, a new window is to be opened:

```
if ( IExternalWindow.isAlive( "test" ) )
IExternalWindow.open( "http://mypage.com", "test" ,"", "" );
```
#### **getWindowRef**

This function allows you to determine the reference for a browser window.

#### **Interface**

The technical name of the browser window is expected as the value transferred.

The function returns a reference for the browser window.

You want to receive a reference for the browser window with the technical name *test*.

**loNewWnd = IExternalWindow.getWindowRef( "test" )**

#### **close**

This function allows you to close a browser window.

#### **Interface**

The technical name of the browser window is expected as the value transferred. This function does not return a value.

You want to close the browser window with the technical name *test*.

```
IExternalWindow.close( "test" );
```
#### **closeAll**

This function allows you to close all registered browser windows.

#### **Interface**

This function does not expect a value to be transferred.

This function does not return a value.

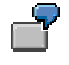

**IExternalWindow.closeAll();**

#### **getLength**

This function allows you to determine the number of open windows that the user has not yet closed.

#### **Interface**

This function does not expect a value to be transferred.

This function returns the number of open windows.

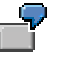

You want to determine the number of open windows.

**Anzahl = IExternalWindow.getLength( );**

#### **elements**

This function provides a list of the open windows.

#### **Interface**

This function does not expect a value to be transferred.

<span id="page-11-0"></span>This function returns a reference for the windows.

## **SAP\_RefreshInterface**

You can use the *SAP\_RefreshInterface* interface to define the time interval after which the system should refresh your application. You can also define the *refresh* function yourself, if you want to implement your own refresh routine.

The refresh routine implemented by the SAP Web Framework triggers the *onLoad* event.

In the case of MiniApps, you can also specify in the Web Application Builder whether the MiniApp is to be refreshed automatically. With this method, the MiniApp URL is then called again after this time interval.

#### **Use**

- 1. Include the following line in your service's <head> HTML tag: **'SAP\_WebFrameworkUseInterface( id="SAP\_RefreshInterface", scope="public" )'**
- 2. Get a reference for the interface using the following function: **var IRefresh = SAPWF\_getInterface("SAP\_RefreshInterface" );**
- 3. You can use the functions listed above to set and read attributes, for example. You should not redefine these functions in your application.

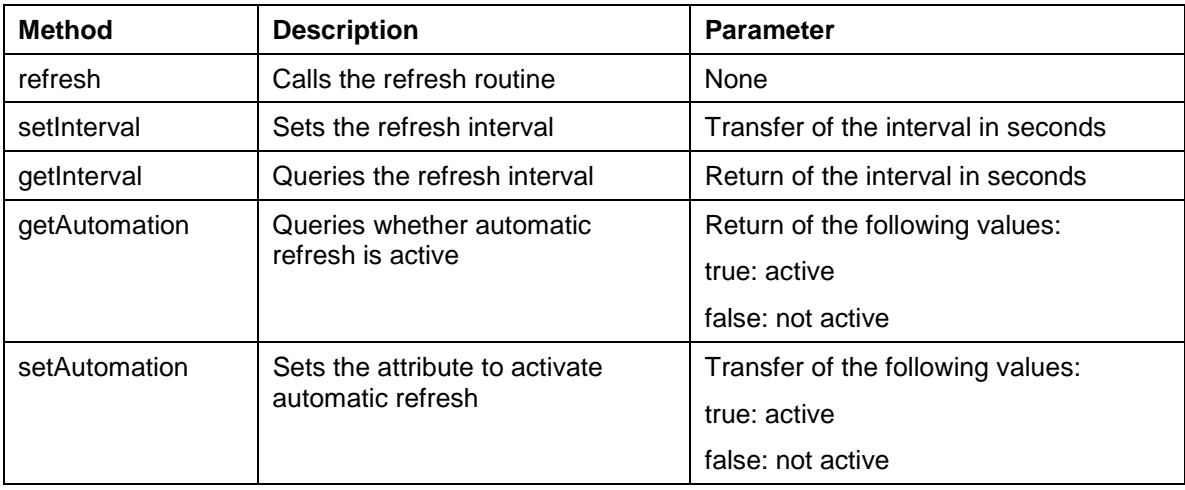

You set the refresh interval for your application to 600 seconds and activate the automatic refresh function.

**var IRefresh = SAPWF\_getInterface("SAP\_RefreshInterface" );**

```
IRefresh.setInterval( 600 );
```
**IRefresh.setAutomation( true );**

## <span id="page-12-0"></span>**SAP\_TerminateInterface**

This interface allows you to react in your application to the user closing the application. To do this, you must implement the *SAP\_TerminateInterface()* function in your application. This is then called by the SAP Web Framework if the user wants to close the application.

### **Use**

- 1. Include the following line in your service's <head> HTML tag: **'SAP\_WebFrameworkUseInterface( id="SAP\_TerminateInterface", scope="public" )'**
- 2. Get a reference for the interface using the following function: **var IRefresh = SAPWF\_getInterface("SAP\_TerminateInterface" );**
- 3. The *isOK* function is always called if the user wants to end the application using a Workplace function. You can determine whether the application can be ended (return true) or whether it may not be ended (return false). In the second case, the ending of the application is prevented.

To do this, define the *isOK* function for the interface using:

```
function myA.isOK( ) {
   if <condition>
         myA.isOK = true;
   else
          myA.isOK = false;
   endif }
ITerminate.isOK = myA_isOK;
```
4. Define the *SAP\_TerminateInterface()* function: In this function, you can implement which activities the system is to perform before ending the service. **function myA.terminate() { do something}; Iterminate.terminate = myA.terminate;**

## **SAP\_WorkplaceInterface**

The SAP\_WorkplaceInterface interface provides you with functions in the Workplace. At present there are functions for the following topics:

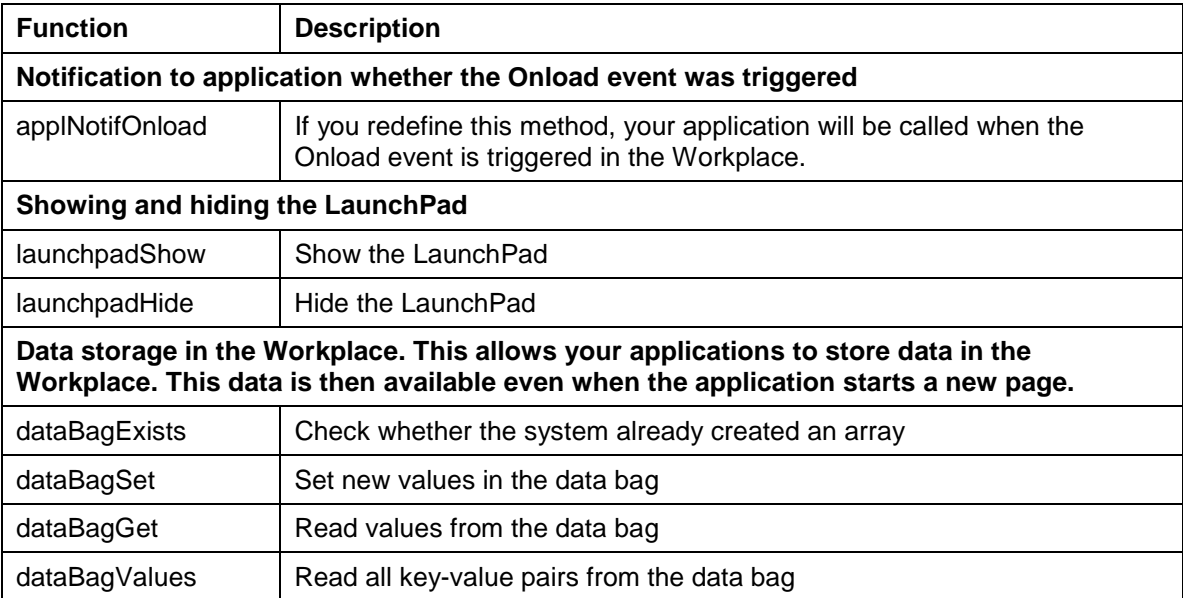

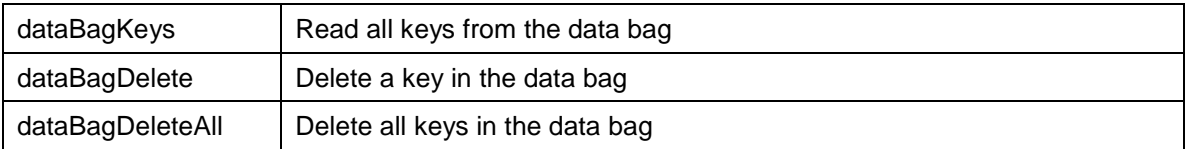

### **Use**

1. Get a reference to the WorkplaceInterface using the SAP\_getWorkplaceInterface() function:

```
var IWorkplace = SAP_getWorkplaceInterface();
```
- 2. Use the functions listed above to access the functions of the WorkplaceInterface.
- 3. If you wish to use the applNotifOnload function, you must implement the appropriate logic in your application: **function myA.applNotifOnload( ) {**

```
do something }
IWorkplace.applNotifOnload = myA.applNotifOnload;
```
#### **Showing and Hiding the LaunchPad**

The functions *launchpadHide()* and *launchpadShow()* do not require parameters and do not return a value.

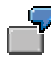

The following program shows how to hide the LaunchPad:

```
var IWorkplace = SAP_getWorkplaceInterface();
IWorkplace.launchpadHide();
```
#### **Data Storage in the Workplace.**

If the application starts a new page, its data is no longer available. Therefore the Workplace provides a data bag in which the application can store data that it still requires after starting a new page.

You can store data of types integer, string and Boolean in the data bag. If you store objects or arrays, the system only stores the references to the object or array. These references are no longer valid after the application starts a new page, for example.

#### **dataBagExists( dbId )**

This function checks whether the system has already created a data bag called **dbId**. It returns a Boolean type.

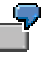

The following program shows how to check if the system has already created a data bag called *My\_Data\_Bag*:

```
var IWorkplace = SAP_getWorkplaceInterface();
IWorkplace.dataBagExists( "My_Data_Bag" );
```
#### **dataBagSet( dbId, key, value, idx )**

This function allows you to create a new data bag, provided that you have not already created one called **dbID**. It is recommended that you create a separate data bag for each instance of an application to avoid undesired side effects. As of ITS 4.6D you can use the ITS context variable *~serviceunique* for this purpose.

In this function you also create new entries in the data bag or overwrite existing ones. The two parameters *dbId* and *key* must uniquely identify the entries. You pass the value using the *value* parameter.

The *idx* parameter is optional and is only required for arrays.

If you wish to put an array in the data bag, provide values for the parameters *value* and *idx*, where *value* corresponds to one of the values in the array and *idx* specifies the index of the entry.

The following program shows how to create a value *X* with *My\_Value* as its key and how to create one line in an array called *My\_Array*:

```
IWorkplace.dataBagSet( "My_Data_Bag", "My_Value", "X" );
IWorkplace.dataBagSet( "My_Data_Bag", "My_Array", "First",
```

```
"1" );
```
#### **dataBagGet( dbId, key, idx )**

This function allows you to read an entry from the data bag. You must always specify *dbID*, that is the data bag ID, and the key *key* of the entry. In the case of an array, you must also specify which line of the array you want to read.

The following program shows how to read data from a new data bag. It reads the value for the *My\_Value* key and the first entry in the *My\_Array* array:

```
My_Value = IWorkplace.dataBagGet( "My_Data_Bag", "My_Value"
);
```

```
My_Array[1] = IWorkplace.dataBagGet( "My_Data_Bag",
"My_Array", "1" );
```
#### **dataBagValues( dbId )**

This function returns an array containing the values in the current data bag.

The following program shows how to read all the values in the data bag.

```
My_Value = IWorkplace.dataBagGet( "My_Data_Bag", "My_Value"
);
```
#### **dataBagKeys( dbId )**

This function returns an array containing the keys in the current data bag.

The following program shows how to read all the keys in the data bag.

**Key\_Array = IWorkplace.dataBagKeys( "My\_Data\_Bag" );**

#### **dataBagDelete( dbId, key )**

This function allows you to delete a certain entry in the data bag. You must specify the key of the entry and the data bag ID.

The following program shows how to delete the *My\_Value* entry.

**IWorkplace.dataBagDelete( "My\_Data\_Bag", "My\_Value" );**

#### **dataBagDeleteAll( dbId, key )**

This function allows you to delete the data bag. You must specify the ID of the data bag.

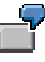

You wish to delete the data bag called *My\_Data\_Bag*.

<span id="page-15-0"></span>**IWorkplace.dataBagDeleteAll( "My\_Data\_Bag" );**

## **Implementing Your Own Interfaces**

#### **Use**

If you are implementing one-way services, it does not make sense to define interfaces. However, if you are building extensive services that consist of many pages, you can use interfaces to define functions once and call them easily from all pages via the interface.

### **Prerequisites**

If you want to create your own interfaces, you must declare them in a JavaScript files (\*.js). You must store the public interfaces in a file in the ITS path /mimes/system/99/script/. You store private interfaces in the ITS path /mimes/<service>/99/script/, whereby <service> is the name of your application.

The interfaces must satisfy all of the SAP\_<Name>Interface naming conventions. You can define both methods and attributes for your interfaces. You only have to implement the interface once for all pages in the application.

An implementation could look like the following example:

```
`SAP_WebFrameworkUseInterface( "SAP_XInterface", "public" )`
<SCRIPT>
      function SAP_XInterface.m1( a, b, c ) {...}
      function SAP_XInterface.m2( a ) {...}
      SAP_Xinterface.p1 = 42;
      SAP_Xinterface.p2 = "hello";
</SCRIPT>
```
## **Event Concept**

The event concept is used for communication between services. However, when triggering these events, the system does not know which application will react to the event.

An example of this is the LaunchEvent. You can use this event to trigger an event in your application that is interpreted from the mySAP.com Workplace application in the form that the transaction specified in the parameters is started by the Workplace.

In the SAP Web Framework (SWF), events are passed up from the service in the service hierarchy (Bubble-up Events). This means that, for example, when a MiniApp triggers the LaunchEvent in the Workplace, this event is first passed to the mySAP.com Workplace application.

There is a naming convention for the events. The names are put together in the following way: SAP\_<Name>Event.

The event is called via the SWF function *SAPWF\_raiseEvent* (evtName, data).

A service can register for this event and handle this event if an event handler is implemented in the service. This is specified using the name of a function that must be implemented in the service: **SAP\_<Name>Event\_handler( evtObj )**

<span id="page-16-0"></span>Provided that an application successfully processed the event, the service receives a reference to the event object:

```
result = SAPWF_raiseEvent(evtName, data);
```

```
if ( result == zero ) {Event was not processed}
else {Event was processed}
```
## **SAP\_LaunchEvent**

The *SAP\_LaunchEvent* allows you to start a service from your service.

To do this, you trigger the event using the *SAPWF\_raiseEvent ( )* function:

result = SAPWF\_raiseEvent( "SAP\_LaunchEvent", "data" );

If the result is <> zero, the Workplace successfully handled the event.

The *data* information depends on the type of service that you want to call.

Part of this information is always the *target* parameter, with which you specify where the service is to be started.

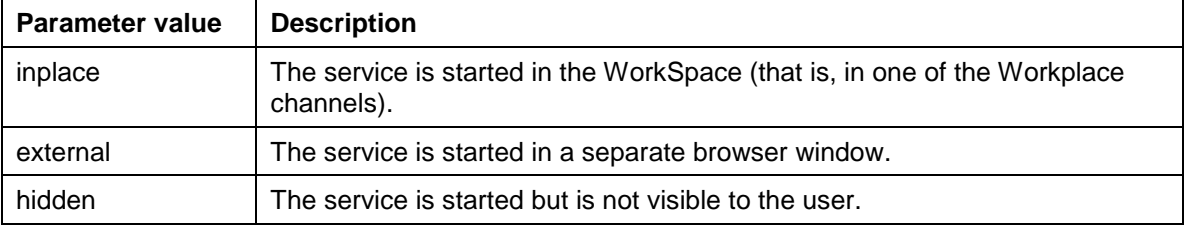

At the moment, there is a differentiation between the following types of services:

### **Transactions**

**paramObj ),**

You call a transaction using the *SAP\_LaunchEvent* by specifying the *SAP\_TRANSACTION* service type the name of the *logSys* logical system (for example, WPPCLNT800), the *tCode* transaction code (for example, FK01), and the *target* target (for example, *external* to open the transaction in a window outside the Workplace). If you want to start the transaction with parameters, you can supply a parameter string that you can create with the SAP Web Framework function SAPWF\_objectToQueryString() [Seite [27\]](#page-26-0), for example.

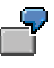

You call transaction FK01 in logical system WPPCLNT800 with parameters so that the transaction starts in the Workplace.

```
result = SAPWF_raiseEvent( "SAP_LaunchEvent",
```
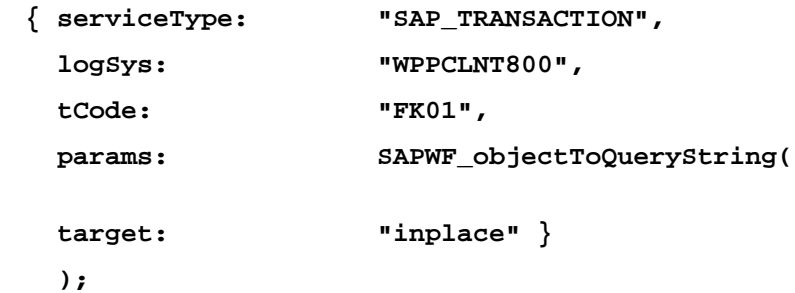

Alternatively, you can also call the *SAP\_launchR3Transaction* function. This requires the same information, apart from the service type:

**result = SAP\_launchR3Transaction( logSys , Tcode , Params , target );**

#### <span id="page-17-0"></span>**Documentation**

You call up the documentation using the *SAP\_LaunchEvent* by specifying the service type *SAP\_SIMPLE\_DOCU\_URL*, the URL *url*, and the target *target* (for example, internally, to open the documentation in place of the LaunchPad).

You call the documentation so that the transaction is started in the Workplace.

```
result = SAPWF_raiseEvent( "SAP_LaunchEvent",
         { serviceType: "SAP_SIMPLE_DOCU_URL",
          url: http://aiokeh.wdf.sap-
ag.de:1080/SAPIrExtHelp/IWB_EXTHLP.asp?_LOIO=CCD8B6E5531011D4B50E0060
941931ED&LANGUAGE=DE&RELEASE=2.10&IWB_INDUSTRY=WORKPLACE,
          target: "intern"
         }
```
Alternatively. you can also call the *SAP\_launchSimpleSAPDocumentation* function. This requires the same information, apart from the service type:

```
result = SAP_launchSimpleSAPDocumentation( url , target );
```
#### **URL**

You call up a URL using the *SAP\_LaunchEvent* by specifying the service type *SAP\_\_URL*, the URL *url*, and the target *target* (for example, internally, to open the page in the WorkSpace).

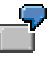

**);**

You call the transaction URL http://www.mysap.com so that the transaction is started in the Workplace.

```
result = SAPWF_raiseEvent( "SAP_LaunchEvent",
                            { serviceType: "SAP_URL",
                              url: "http://www.mysap.com
",
                              target: "intern"
                            }
                          );
Alternatively. you can also call the SAP_launchUrl function. This
requires the same information, apart from the service type:
result = SAP_launchUrl( url , target );
```
## **Functions of the SAP Web Framework**

As already described in the introduction, the SAP Web Framework (SWF) provides functions that make programming Web applications easier.

<span id="page-18-0"></span>For the most part, the functions are implemented independently of the ITS infrastructure. However, additional functions are available for Web application within an ITS structure. These build on the core functions of the SWF. These functions are also listed here. They are marked accordingly.

## **SAPWF\_getNowSecs()**

This function provides you with the current browser time in seconds. It specifies the number of seconds that have passed since 01/01/1970.

You can use this information, for example, if you want the system to perform actions at regular intervals.

#### **Interface**

This function does not require any parameters.

It returns an integer.

```
var oldtime = SAPWF_getNowSecs();
...
if (SAPWF_getNowSecs() > oldtime) {
do something};
```
## **SAPWF\_getVersion()**

This function tells you which version of the SAP Web Framework (SWF) is installed on the Web server on which your application is running.

#### **Interface**

This function does not require any parameters.

The function returns the current SWF version in the following format: *4.6d/02*. This example indicates ITS release 4.6D and SWF at Support Package level 02.

```
if (SAPWF_getVersion() == "4.6d/00" ) {
do something};
```
## **SAPWF\_getUserAgentVersion()**

This function provides you with the type and the version of the browser being used.

### <span id="page-19-0"></span>**Interface**

This function does not require any parameters.

The function returns an object with the following attributes:

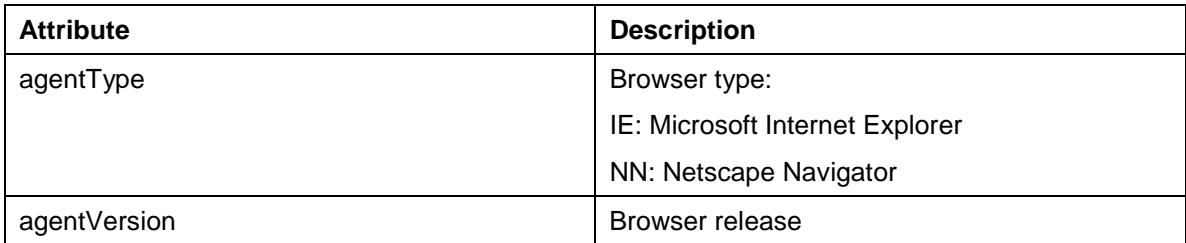

```
\overline{\mathbf{r}^{\prime}}if (SAPWF_getUserAgentVersion().agentType = 'IE') AND
(SAPWF_getUserAgentVersion().agentVersion) = '5.0' {
do something};
```
## **SAPWF\_isInternetExplorer()**

This function verifies whether the browser in which your application is running is the Microsoft Internet Explorer.

If you also want to know the version of the browser, you should use the SAPWF\_getUserAgentVersion() [Seite [19\]](#page-18-0) function instead.

#### **Interface**

This function does not require any parameters.

The function returns a Boolean type. It returns **true** if the browser is a Microsoft Internet Explorer. Otherwise it returns **false**.

```
if ( SAPWF_isInternetExplorer() ){
do something};
```
## **SAPWF\_isNetscapeNavigator()**

This function verifies whether the browser in which your application is running is the Netscape Navigator.

If you also want to know the version of the browser, you should use the SAPWF\_getUserAgentVersion() [Seite [19\]](#page-18-0) function instead.

#### **Interface**

This function does not require any parameters.

The function returns a Boolean type. It returns **true** if the browser is a Netscape Navigator. Otherwise it returns **false**.

<span id="page-20-0"></span>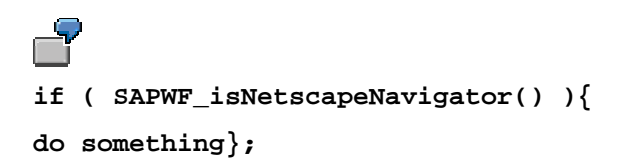

## **SAPWF\_isPageScriptable()**

This function checks if the current page can access a certain HTML page with JavaScript functions. In this way you can prevent the system from accessing pages in other domains, for example.

#### **Interface**

The function requires a reference to the page to be checked as a parameter.

The function returns a Boolean type. It returns **true** if the page can be accessed using JavaScript. Otherwise it returns **false**.

```
if ( SAPWF_ isPageScriptable( ref)){
do something};
```
## **SAPWF\_isSWFPage()**

This function is an extension of the **SAPWF** isPageScriptable() [Seite 21] function. It checks whether the current page can access a specified HTML page using JavaScript functions and whether the page also supports SAP Web Framework (SWF) functions.

#### **Interface**

The function requires a reference to the page to be checked as a parameter.

The function returns a Boolean type. It returns **true** if the page supports the SWF. Otherwise it returns **false**.

```
if ( SAPWF_ isSWFPage( ref)){
do something};
```
## **SAPWF\_getServiceName()**

This function tells you in which service the current page was called. This may be useful if a page is used in many different services.

This function is mainly used in the mySAP.com Workplace service.

#### <span id="page-21-0"></span>**Interface**

This function does not require any parameters.

The function returns the name of the application as a string.

```
var actual_service = SAPWF_getServiceName();
```
## **SAPWF\_getServiceInstance()**

This function provides you with the ID of the current instance of the service in which the current page is used.

This function is mainly used in the mySAP.com Workplace service.

#### **Interface**

This function does not require any parameters.

The function returns the address of the current instance of the application as a string.

```
var actual_instance = SAPWF_getServiceInstance() {
do something};
```
## **SAPWF\_checkPageRelation()**

This function checks whether the current application and another page belong to the same application.

This function is mainly used in the mySAP.com Workplace service.

#### **Interface**

The function requires a reference to the page to be checked as a parameter.

The function returns a Boolean type. It returns **true** if the page belongs to the current service.

```
if ( SAPWF_checkPageRelation( ref)){
do something};
```
## **SAPWF\_isServiceRootPage()**

This function checks whether there is a higher-level page (parent) for the current page or whether the current page is higher than all the other objects in the service (root).

#### <span id="page-22-0"></span>**Interface**

This function does not require any parameters.

The function returns a Boolean type. It returns **true** if there are no higher-level pages. Otherwise it returns **false**.

```
if ( SAPWF_ isServiceRootPage() ) {
do something};
```
## **SAPWF\_getServiceRootPage()**

This function finds the highest page (root page) in the hierarchy for the current service.

#### **Interface**

This function does not require any parameters.

It returns a reference to the window object of the root page.

```
if ( SAPWF_getServiceRootPage == mypage ) {
do something};
```
## **SAPWF\_getRelatedPages()**

This function provides you with an array of all the pages belonging to a service.

#### **Interface**

This function does not require any parameters.

It returns an array that lists references to the window objects of all the pages in the current service.

```
for (i in SAPWF_getRelatedPages() ) {
do something};
```
## **SAPWF\_getChildServices()**

This function provides you with a list of all services that are directly dependent on the current service (that is, that appear directly under the current service in the hierarchy).

#### **Interface**

This function does not require any parameters.

It returns an array that lists references to the window objects of all the services that are dependent on the current service. The array contains a reference to the topmost page of each dependent service.

```
for (i in SAPWF_getChildServices() ) {
do something};
```
## **SAPWF\_getAncestorService()**

This function provides you with the service directly above the current service in the object hierarchy. For example, this function would return the Workplace for a MiniApp in the mySAP.com Workplace.

#### **Interface**

This function does not require any parameters.

It returns a reference to the window object of the root page of the parent application. If there is no parent page, the function returns a reference to the current service.

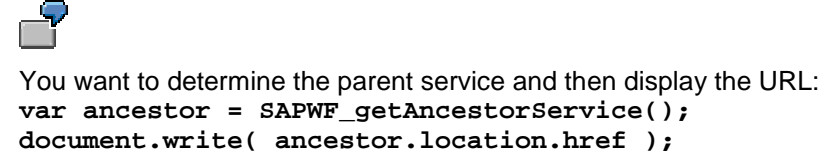

## **SAPWF\_getObject()**

This function provides you with a reference to an object in your application. It assumes that you have registered all your objects. If you use the HTML Business Template Library, the objects are registered automatically. You must define any other objects using the SAPWF\_registerObject function.

The application must also define a unique ID for the objects you create. If the object IDs are not unique, the function returns a reference to the first object found that matches the specified ID.

#### **Interface**

The function requires the object ID as a parameter.

The function returns a reference to the object.

```
SAPWF_getObject( "myLabel" ).setLabel ( "ready" );
```
## **SAPWF\_getInterface()**

This function provides you with a reference to an interface (see also: Interface Concept [Seite [8\]](#page-7-0)).

In the section on interfaces you can find all the interfaces that are available with the SAP Web Framework. You can use these interfaces for your application.

## <span id="page-24-0"></span>**Prerequisites**

Before you can use an interface, you must declare it in the application. To do so, you must add a line to your application:

**`SAP\_WebFrameworkUseInterface( "Interfacename" "public" )´** for a public interface called *Interfacename*.

**`SAP\_WebFrameworkUseInterface( "Interfacename" "private" )´** for a private interface called *Interfacename*.

#### **Interface**

The function requires the interface ID as a parameter.

The function returns a reference to the interface.

```
SAPWF_getInterface( "SAP_RefreshInterface").setInterval( 12
);
```
## **SAPWF\_parseUrl()**

This function splits up a URL into its component parts.

#### **Interface**

The function requires the URL as a string.

It returns an object with the following parts:

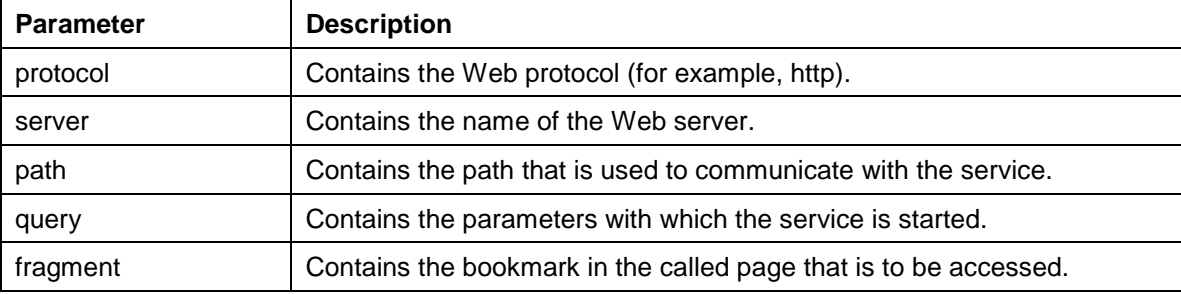

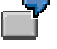

You want to split the following URL into its component parts and display these as text: *http://igwtt.wdf.sap-*

*ag.de:1080/scripts/wgate/sapwp/!?~login=abc&~password=de#second*

```
var parseUrl = SAPWF_parseUrl( http://igwtt.wdf.sap-
ag.de:1080/scripts/wgate/sapwp/!?~login=abc&~password=de#sec
ond );
document.write( parseUrl.protocol );
document.write( "<br>" );
document.write( parseUrl.server );
document.write( "<br>" );
document.write( parseUrl.path );
document.write( "<br>" );
document.write( parseUrl.query );
document.write( "<br>" );
```

```
document.write( parseUrl.fragment );
document.write( "<br>" );
```
## **SAPWF\_parseServer()**

This function allows you to split up the server-dependent part of a URL. To determine the server-dependent part of a URL, you can use the **SAPWF\_parseUrl()** [Seite [25\]](#page-24-0) function, for example.

#### **Interface**

The function requires the server-dependent part of the URL as a string.

It returns an object with the following parts:

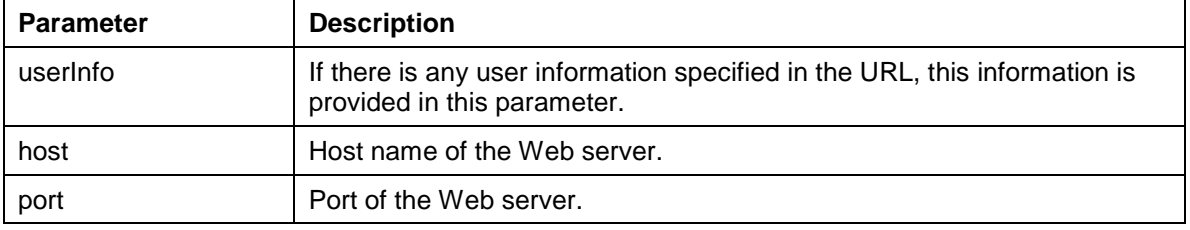

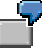

You now want to split up the information on the Web server that you found using the SAPWF\_parseUrl() [Seite [25\]](#page-24-0) function into its component parts.

```
var parseServer = SAPWF_parseServer( parseUrl.server );
document.write( parseServer.userInfo );
document.write( "<br>" );
document.write( parseServer.host );
document.write( "<br>" );
document.write( parseServer.port );
document.write( "<br>" );
```
## **SAPWF\_parseQuery()**

This function allows you to convert the parameter part of a URL to a table of value pairs (parameter name, parameter value). To determine the parameter part of a URL, you can use the SAPWF\_parseUrl() [Seite [25\]](#page-24-0) function, for example.

#### **Interface**

The function requires the parameter part of the URL as a string.

It returns an array with the following parts:

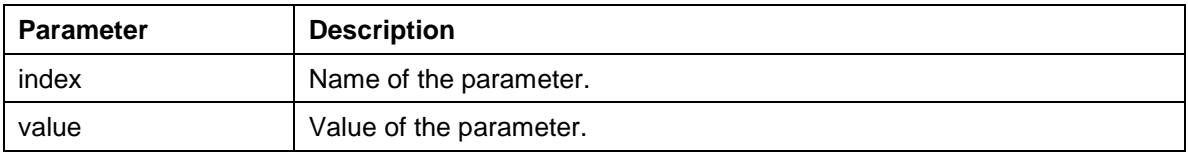

## <span id="page-26-0"></span>**SAPWF\_objectToQueryString()**

This function converts an object to a query string that can be used in a URL. The attribute name is used as the parameter name and the attribute value is used as the parameter value.

#### **Interface**

This function requires an object.

It returns a string that can be used as the parameter part of a URL.

## **SAPWF\_createUrl()**

This function allows you to create a URL.

#### **Interface**

This function requires an object with the following attributes:

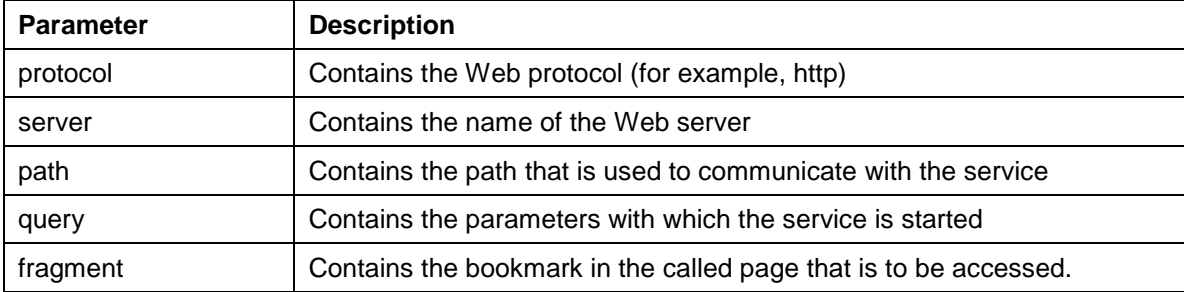

It returns a string containing the new URL.

```
You want to create a URL from its individual components:
var myurl = SAPWF_createUrl( {protocol: "http",
                               server: "www.mysap.com",
                               path:
"/scripts/wgate/myservice/!",
                               query: "~client=050&~languag
e=EN",
                               fragment: "test" });
```
## **SAPWF\_addQueryToUrl()**

This function appends the parameter part to a URL. To create the parameter part of a URL, you can use the **SAPWF\_objectToQueryString() [Seite 27]** function, for example.

The parameter part is appended to the URL using *?* or *&*, depending on whether the URL provided already has a parameter part or not.

#### **Interface**

This function requires an object with the following attributes:

<span id="page-27-0"></span>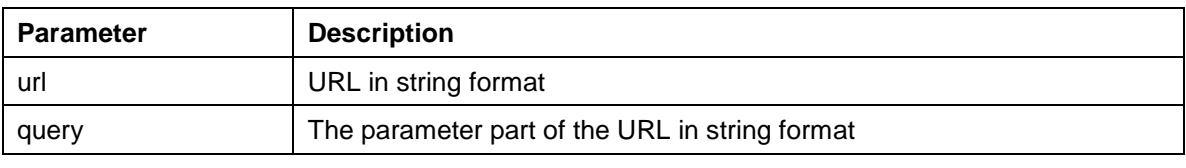

It returns a string containing the new URL.

## **SAPWF\_setCookie()**

This function allows you to create a cookie.

#### **Interface**

This function requires the following parameters:

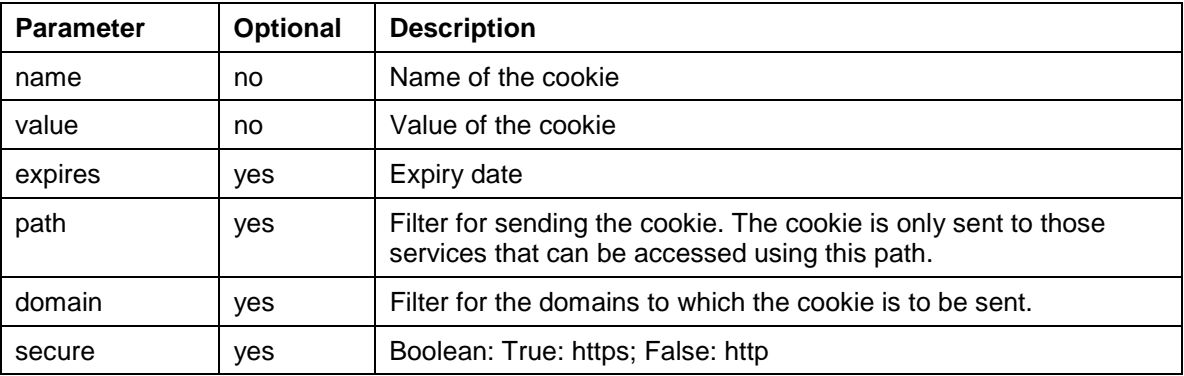

This function does not return a value.

## **SAPWF\_getCookieArray()**

This function returns a list of all cookies that are currently active in the browser and that belong to the domain of the current page.

### **Interface**

This function does not require any parameters.

It returns an array containing the names of the cookies.

## **SAPWF\_getCookie()**

This function provides you with the value of a cookie.

#### **Interface**

The function requires a string containing the name of the cookie.

It returns a string containing the value of the cookie.

## <span id="page-28-0"></span>**SAPWF\_deleteCookie()**

This function allows you to delete a cookie.

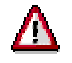

The browser does not delete the cookie immediately. Therefore use this function with caution.

#### **Interface**

This function requires the following parameters:

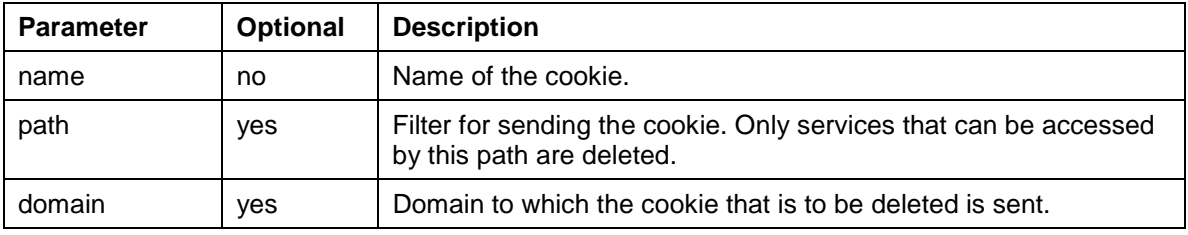

This function does not return a value.

## **SAPWF\_encode()**

This function allows you to convert an object to a string. You can use it, for example, to create a string that you can then use as the value of a cookie.

#### **Interface**

This function requires an object.

It returns a string.

## **SAPWF\_decode()**

This function allows you to convert a string to an object. You can use it, for example, to convert the value of a cookie to an object.

#### **Interface**

This function requires a string.

It returns an object.